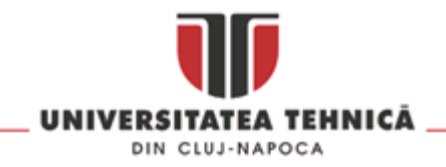

# **Conectare la rețeaua EduRoam**

Pentru acces în rețeaua EduRoam trebuie să aveți un cont de email de tipul **prenume.nume@student.utcluj.ro**. Pentru studenții fără un astfel de cont, procedura de obținere a unui astfel de cont este prezentată în **Secțiunea 1**. Pentru studenții care dețin deja un cont de mail, procedura de conectare la EduRoam este prezentată în **Secțiunea 2**.

#### **Secțiunea 1:**

1. Se accesează [https://intranet2.utcluj.ro.](https://intranet2.utcluj.ro/)

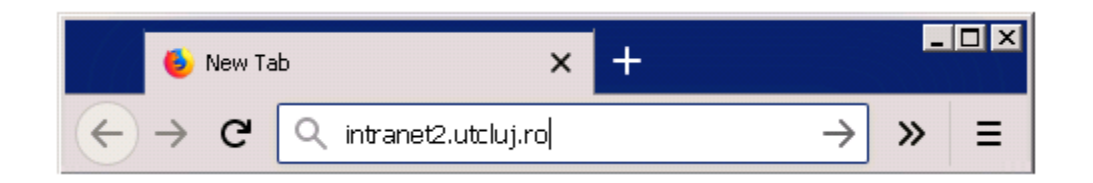

2. Se accesează link-ul "Student nou".

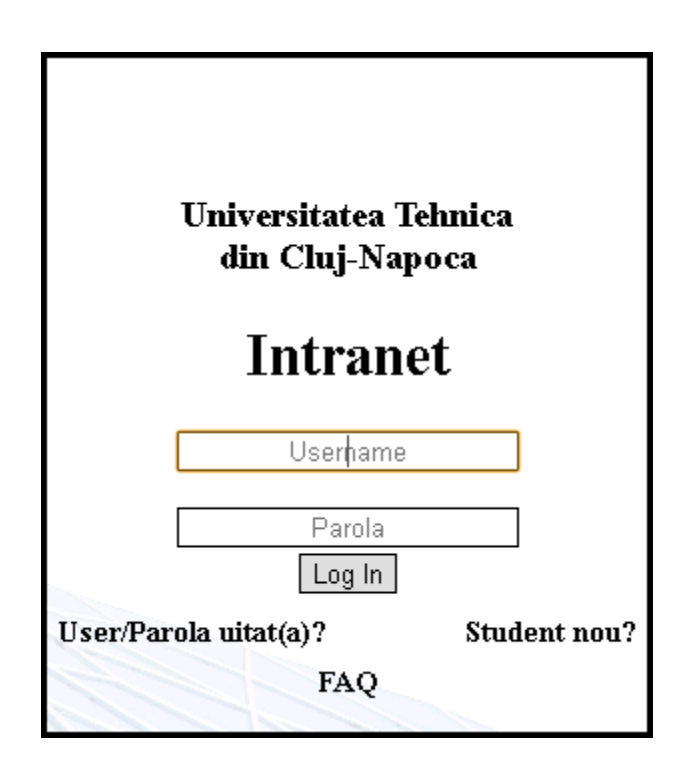

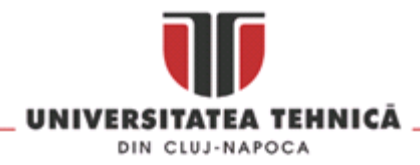

3. În următoarea pagină se vor completa câmpurile "Username" și "Parola" cu datele de logare de pe Sinu [\(https://sinu.utcluj.ro\)](https://sinu.utcluj.ro/). În câmpurile "Email alternativ" și "Telefon mobil" introduceți adresa dvs. actuală de email(ex: gmail, yahoo) și numărul de telefon. La final introduceți "Codul din imagine" și faceți click pe "Creare user" pentru a vă crea contul de email.

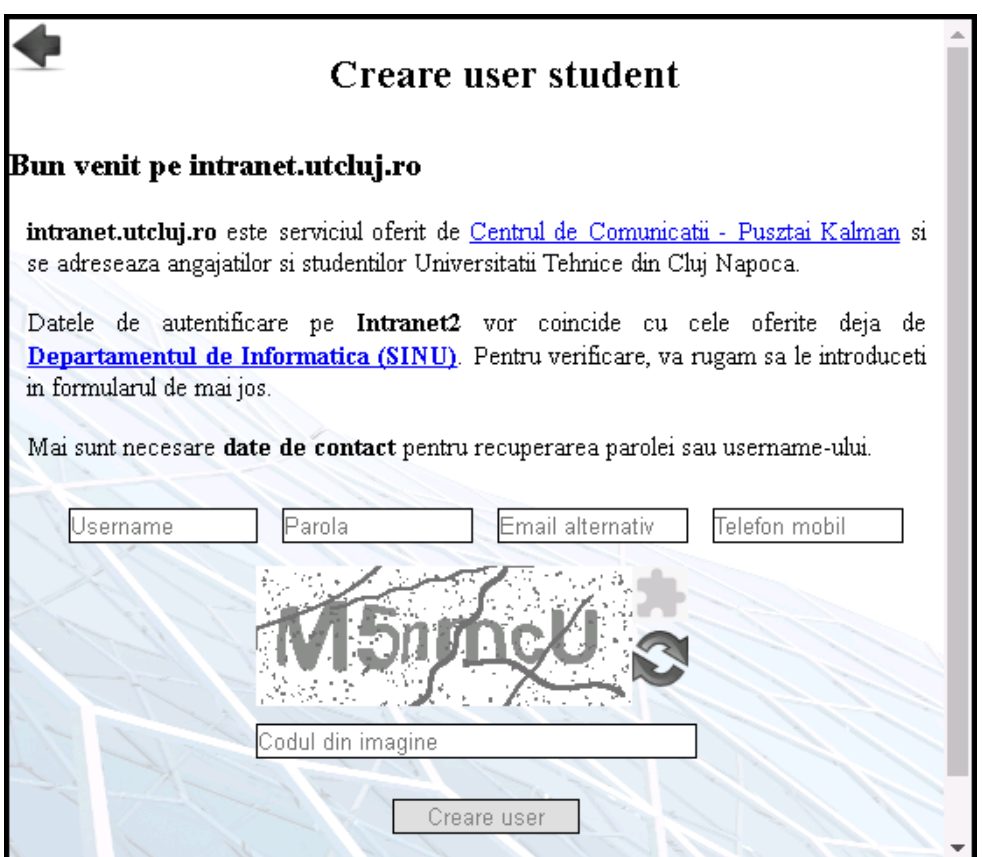

Dupa ce ați făcut click pe "Creare user", un mail conținând un link de activare va fi trimis pe adresa dvs. actuală de email (cea introdusă anterior în câmpul "Email Alternativ"). Dupa accesarea acestui link contul va fi activ. La final trebuie să vă autentificați pe [https://intranet2.utcluj.ro.](https://intranet2.utcluj.ro/)

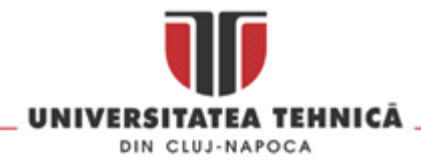

### **Secțiunea 2.1:**

Pentru acces în rețeaua EduRoam de pe **Windows** pașii sunt următorii:

1. Se selectează rețeaua cu SSID-ul eduroam:

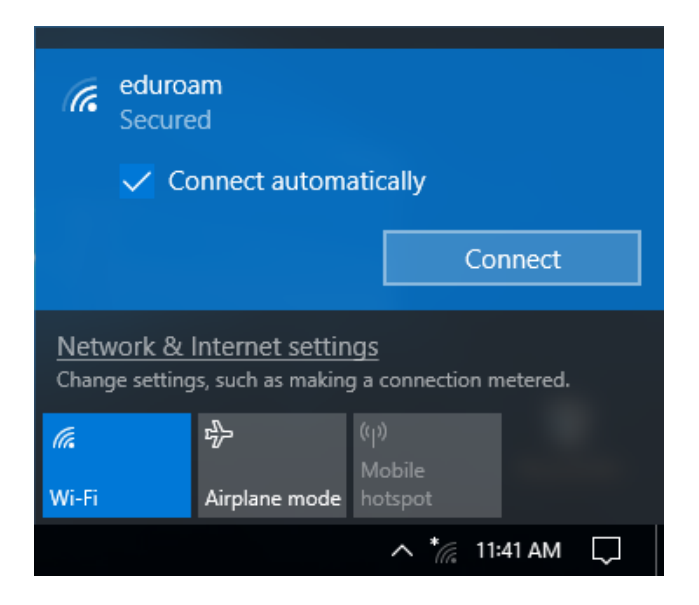

2. Se introduc credențialele de conectare: la username-ul dvs. este adresa de email din cadrul UTCN, urmată de parola contului de student.

> Username: prenume.nume@student.utcluj.ro Parola : Parola contului email de student

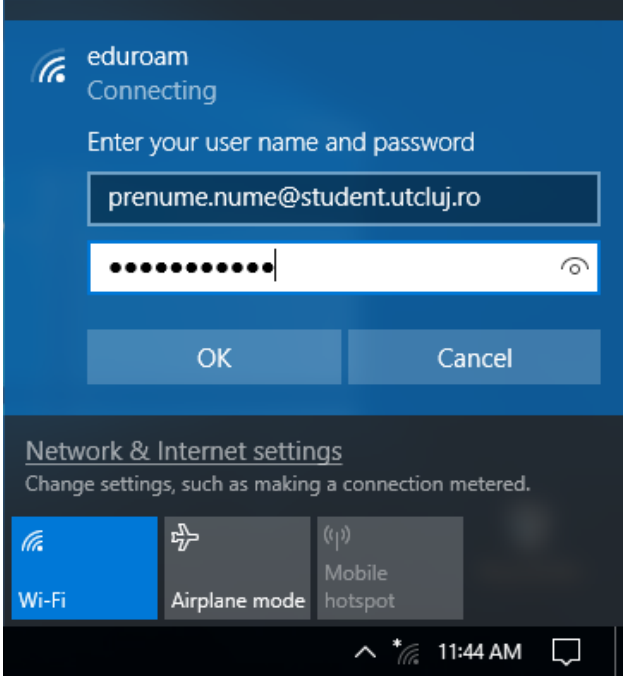

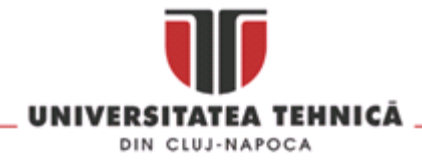

#### 3. Se acceptă certificatul serverului Radius, apăsând butonul "Connect"

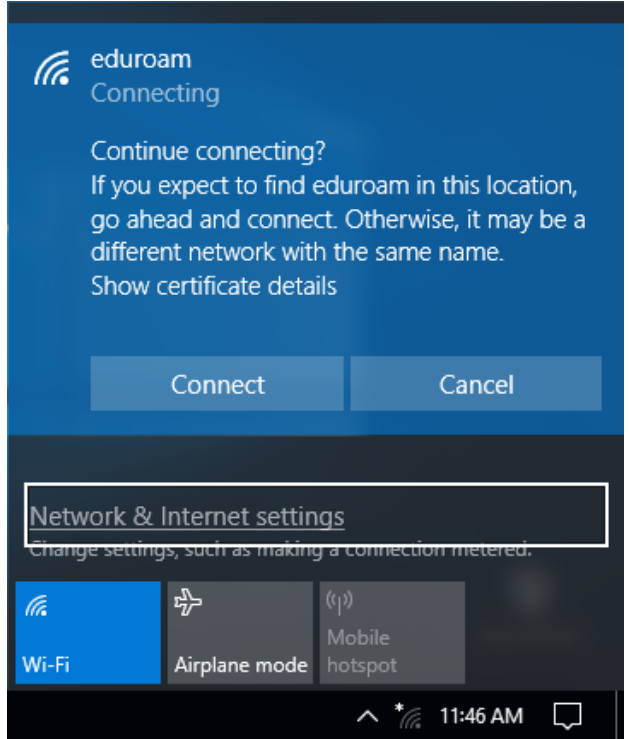

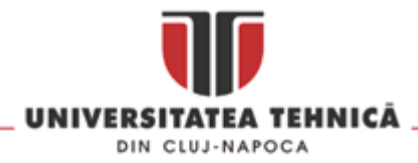

## **Secțiunea 2.2:**

Pentru acces în rețeaua EduRoam de pe **Android** pașii sunt următorii:

1. Se selectează rețeaua cu SSID-ul eduroam:

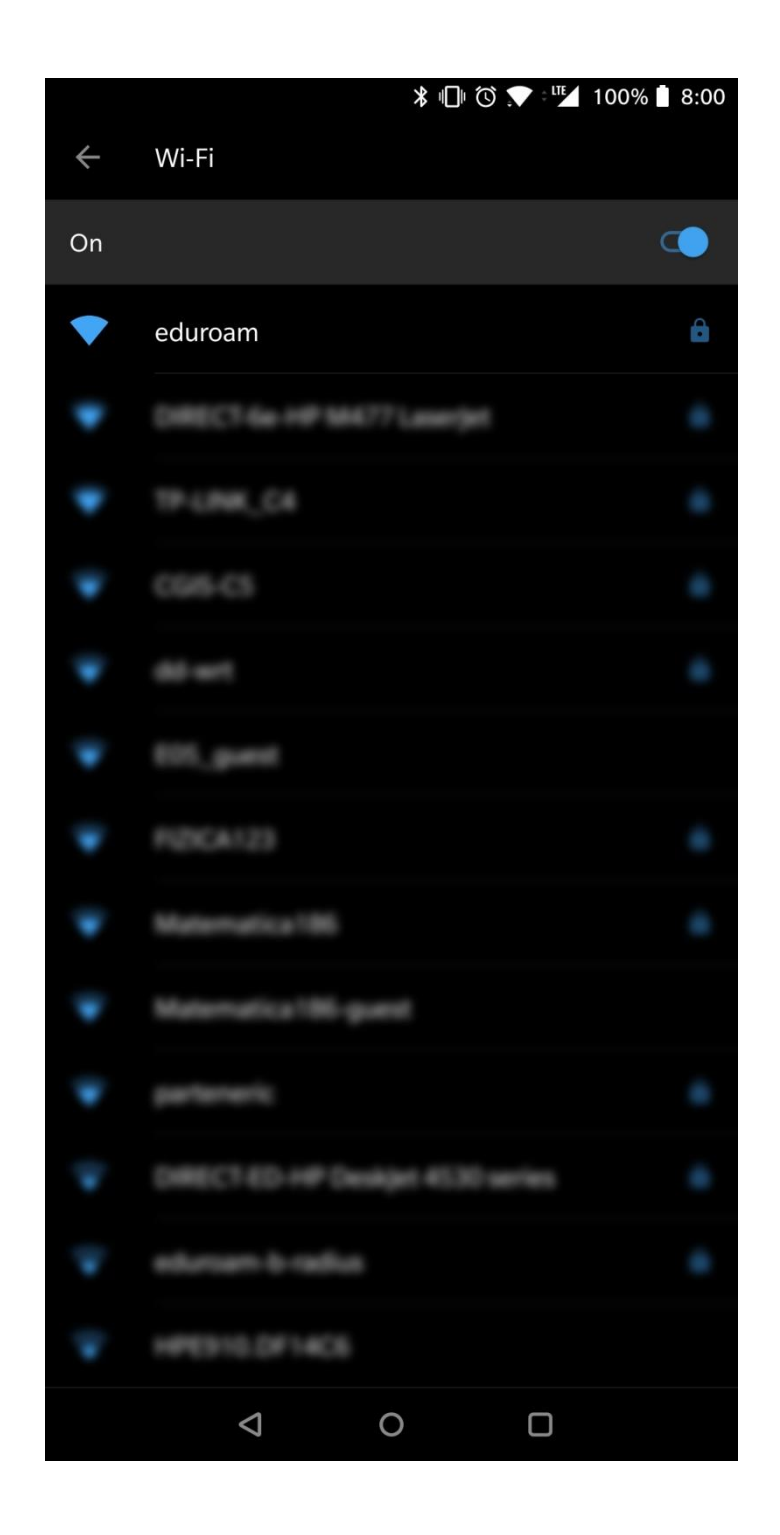

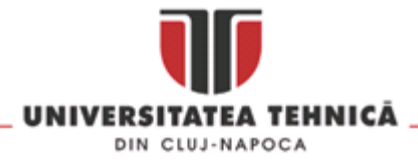

2. Se introduc credențialele de conectare: la username-ul dvs. este adresa de email din cadrul UTCN, urmată de parola contului de student.

> Username: prenume.nume@student.utcluj.ro Parola : Parola contului email de student

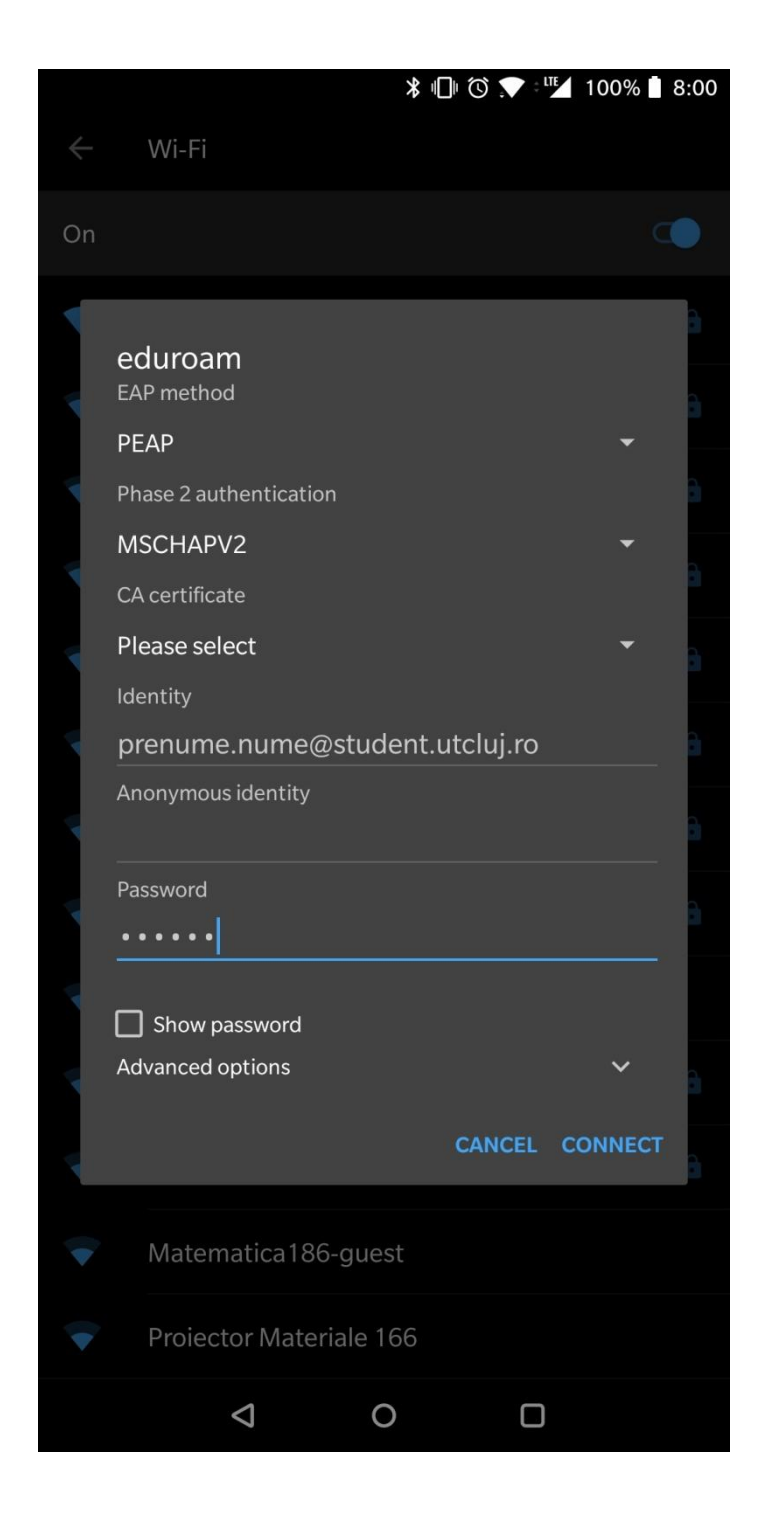